## Z-Stick 7 ZWA010-A

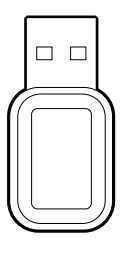

Aeotec

### **Used in this guide.**

Artículos utilizados en este manual / Utilisé dans ce guide / In dieser Gebrauchsanweisung verwendete Bezeichnungen / Usato in questa guida / Gebruikt in deze handleiding / Används i den här handboken.

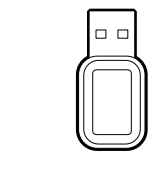

#### **Important safety information.**

Please read this and the online guide(s) at support.aeotec.com/zs7 carefully. Failure to follow the recommendations set forth by Aeotec Limited may be dangerous or cause a violation of the law. The manufacturer, importer, distributor, and / or

reseller will not be held responsible for any loss or damage resulting from not following any instruction in this guide or in other materials.

Z-Stick 7 is intended for indoor use in dry locations only. Do not use in damp, moist, and / or wet locations.

#### **Quick start.**

The following will step you through using Z-Stick 7 when it is attached to a host controller as a primary controller.

Please make sure the host controller is pre-installed; this includes any drivers that the corresponding operating system may need. In most cases, the host controller automatically installs the required USB driver. If not, the USB driver can be downloaded from www.silabs.com part CP2102N. Expanded quick start steps are available at support.aeotec.com/zs7.

- 1. Plug Z-Stick 7 into a host controller (that can be a PC, Mac, Raspberry Pi, etc). 2. Determine the virtual port that your Z-Stick 7 is connected to.
	- Windows You would look at Ports & LPT under Device Manager. Usually, Z-Stick 7 shows as a COMX device (where X can be 0-1000).
	- Linux under cmd prompt, type in "dmesg | grep tty" which will give you a list of all tty devices connected. Usually Z-Stick 7 shows as a /dev/ttyUSB0 device.
- OSX Choose Apple > System Preferences, then click Network. You can find Z-Stick 7 as a USB Modem device (/dev/cu.usbmodem). 3. Open the selected third party software.
- 4. Following your third party software instructions for connecting a Z-Wave USB Adapter. Select the COM or virtual port Z-Stick 7 is associated to.

In most cases, any devices already paired with Z-Stick 7 network will automatically show up in the software's interface.

#### **To include a new device into the system.**

- 1. Set the third party software into its 'add device' mode in order to connect a Z-Wave device to your Z-Wave system. Refer to the third party software instructions if you are unsure of how to perform this step.
- 2. Press Action Button on Aeotec Z-Wave device which you want to add into the Z-Wave network. If it is non-Aeotec Z-Wave device, please refer to its manual for inclusion operation. 3. You will see the name of the device on
- the software's interface when it is successfully added.
- 4. Repeat step 2 and 3 to include any further devices.

How Z-Stick 7 controls paired Z-Wave

devices ultimately depends on the control scheme set by the third party Z-Wave software you choose.

#### **Get help & learn more.**

Should you encounter any problem with Z-Stick 7, visit support.aeotec.com/zs7 or contact our support team via aeotec.com/contact. You can also learn more about Z-Stick 7 features, configuration options, and technical specifications at the link.

#### **Gateway compatibility.**

To see if this device is known to be compatible with your Z-Wave gateway, please refer to aeotec.com/z-wave-gateways.

**Declaration of Conformity.** Aeotec Limited declares that ZWA010 is in compliance with the essential requirements and other relevant provisions of RED 2014/53/EU, RoHS 2011/65/EU, IEC 62321:2008, E50581:2012 and ErP Directive 2009/125/EC, No 1275/2008 AMENDMENT 801/2013. The full text of the declaration is available from support.aeotec.com/zs7/doc

**Specifications.** Z-Wave devices operate between 908.44-916.045 MHz depending on local restrictions. Full information on device specifications and certifications at support.aeotec.com/zs7/specs

**Declaración de conformidad.** Aeotec Limited declara que ZWA010 cumple con los requerimientos esenciales y otras provisiones relevantes de RED 2014/53/EU, RoHS 2011/65/EU, IEC 62321:2008, E50581:2012 y la directiva ErP 2009/125/EC, Nro. 1275/2008 ENMIENDA 801/2013. El texto completo de esta declaración está disponible en support.aeotec.com/zs7/doc

**Especificaciones.** Los dispositivos Z-Wave operan entre 908.44-916.045 MHz dependiendo de las restricciones locales. Toda la información sobre las especificaciones del dispositivo y sus certificaciones puede encontrarse en support.aeotec.com/zs7/specs

**Déclaration de conformité.** Aeotec Limited déclare que ZWA010 est conforme aux exigences essentielles et autres dispositions pertinentes de RED 2014/53/EU, RoHS 2011/65/EU, IEC 62321:2008, E50581:2012 et ErP Directive 2009/125/EC, No 1275/2008 AMENDMENT 801/2013. Le texte intégral de la déclaration est disponible sur support.aeotec.com/zs7/doc

**Spécifications.** Les appareils Z-Wave fonctionnent entre 908.44-916.045 MHz selon les restrictions locales. Informations complètes sur les spécifications et certifications des appareils sur support.aeotec.com/zs7/specs

**Konformitätserklärung.** Aeotec Limited erklärt, dass der ZWA010 den grundlegenden Anforderungen und anderen relevanten Bestimmungen von RED 2014/53/EU, RoHS 2011/65/EU, IEC 62321:2008, E50581:2012 und ErP-Richtlinie 2009/125 entspricht / EG, Nr. 1275/2008 ÄNDERUNGSANTRAG 801/2013. Der vollständige Wortlaut der Erklärung ist unter folgender Internetadresse

support.aeotec.com/zs7/doc

**Spezifikationen.** Z-Wave Geräte arbeiten zwischen 908.44-916.045 Mhz in Abhängigkeit von lokalen Beschränkungen. Vollständige Informationen über Gerätespezifikationen und Zertifizierungen finden Sie auf support.aeotec.com/zs7/specs

**Dichiarazione di Conformità.** Aeotec Limited dichiara che il dispositivo ZWA010 rispetta tutti i requisiti essenziali e le disposizioni rilevanti RED 2014/53/EU, RoHS 2011/65/EU, IEC 62321:2008, E50581:2012 e la Direttiva ErP 2009/125/EC, Num. 1275/2008 EMENDAMENTO 801/2013. Il testo completo della dichiarazione è disponibile all'indirizzo support.aeotec.com/zs7/doc

**Specifiche.** I dispositivi Z-Wave operano tra 908.44-916.045 MHz, in base alle regolamentazioni locali. Informazioni complete e certificazioni del dispositivo sono disponibili all'indirizzo support.aeotec.com/zs7/specs

**Conformiteitsverklaring.** Aeotec Limited verklaart dat ZWA010 voldoet aan de minimale vereisten en andere bepalingen die relevant zijn voor RODE 2014/53/EU, RoHS 2011/65/EU, IEC 62321:2008, E50581:2012 en ErP-richtlijn 2009/125/EG, nr.

1275/2008 AMENDEMENT 801/2013. Den fullständiga texten till deklarationen är tillgänglig från support.aeotec.com/zs7/doc

**Specificaties.** Z-Wave apparaten functioneren tussen de 908.44-916.045 MHz, afhankelijk van de lokale beperkingen. Kijk voor volledige informatie over de productspecificaties en certificeringen op support.aeotec.com/zs7/specs

**Försäkran om Överensstämmelse.** Aeotec Limited försäkrar att ZWA010 överensstämmer med de grundläggande kraven och andra relevanta bestämmelser i RED 2014/53/EU, RoHS 2011/65/EU, IEC 62321:2008, E50581:2012 och ErP Direktiv 2009/125/EC, nr 1275/2008 TILLÄGG 801/2013. Den fullständiga texten för försäkran är tillgänglig på support.aeotec.com/zs7/doc

**Specifikationer.** Z-Wave-enheter arbetar mellan 908.44-916.045 MHz beroende på lokala begränsningar. Fullständig information om enhetsspecifikationer och certifieringar finns på support.aeotec.com/zs7/specs

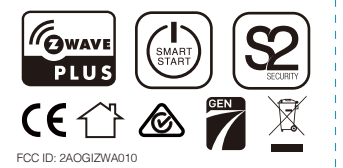

In Europe contact Aeotec Group GmbH; Große Johannisstraße 7, 20457 Hamburg, Germany.

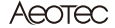

service@aeotec.com

www.aeotec.com

#### © & ™ Aeotec Limited Version: 501001000001 - AA

# **FCC Warning**

a、§ 15.19 Labeling requirements.

This device complies with part 15 of the FCC Rules. Operation is subject to the following two conditions: (1) This device may not cause harmful interference, and (2) this device must accept any interference received, including interference that may cause undesired operation.

b、§ 15.21 Changes or modification warning.

Any Changes or modifications not expressly approved by the party responsible for compliance could void the user's authority to operate the equipment.

c、§ 15.105 Information to the user.

Note: This equipment has been tested and found to comply with the limits for a Class B digital device, pursuant to part 15 of the FCC Rules. These limits are designed to provide reasonable protection against harmful interference in a residential installation. This equipment generates uses and can radiate radio frequency energy and, if not installed and used in accordance with the instructions, may cause harmful interference to radio communications. However, there is no guarantee that interference will not occur in a particular installation. If this equipment does cause harmful interference to radio or television reception, which can be determined by turning the equipment off and on, the user is encouraged to try to correct the interference by one or more of the following measures:

- -Reorient or relocate the receiving antenna.
- -Increase the separation between the equipment and receiver.
- -Connect the equipment into an outlet on a circuit different from that to which the receiver is connected.
- -Consult the dealer or an experienced radio/TV technician for help.

The device has been evaluated to meet general RF exposure requirement. The device can be used in portable exposure condition without restriction.